У ДК 687.4+658.53

## **РАЗРАБОТКА ТРЕХМЕРНОЙ МОДЕЛИ ПОВЕРХНОСТИ ДЛЯ ЦЕЛЕЙ АВТОМАТИЗИРОВАННОГО ПРОЕКТИРОВАНИЯ ГОЛОВНЫХ УБОРОВ**

*Олехнович О.В., Трутченко Л.И.*, *М акаренко Е .(В Г Т У )*

Сегодня в промышленно развитых странах интенсивно идет изменение носителей основной информации об объектах проектирования, связанное с переходом от чертежа к геометрической модели объекта, а затем - к информационной модели на всех стадиях его жизненного цикла. Эта тенденция коснулась и швейного производства. Наиболее перспективные методы проектирования швейных изделий основаны на использовании современных технических средств.

Отличительным условием проектирования формованных головных уборов является использование специальных колодок, которые представляют собой объемную форму будущего изделия. При этом задача модельера конструктора - прорисовка формы на бумаге, а колодочника - изготовление формы в материальном виде, т.е. из дерева или других материалов. Второй важнейшей задачей является получение плоских оболочек поверхности, т е. разверткок на плоскости заданной пространственной формы.

К заданию поверхности будущего изделия можно перейти от исходной поверхности головы, учитывая ряд припусков или приращений, задаваемых на различных ее участках с учетом эскиза модели Данные приращения зависят от ряда факторов, например. толщина пакета и вид материалов для изготовления изделия. Для их учета необходимо предварительно провести анализ их величин, изучить структуру и топографию распределения на поверхности. Но основным фактором является художественное восприятие формы автором модели.

Поверхность головы является исходной при трехмерном отображении проектируемого головного убора. Наиболее распространенным методом ее задания является матрица координат узловых точек ряда горизонтальных сечений. Места расположения горизонтальных сечений зависят от вида изделия, т.е. от участка покрываемой поверхности головы, а также от изменчивости или сложности самого участка.

Первым этапом при разработке в данной работе информационного задания исходной поверхности головы было графическое изображение ее контуров в трех проекциях. При этом использовались данные, приведенные в литературе по результатам массового обмера населения с целью построения рациональной размерной типологии женских головных уборов [1].

Для отображения горизонтальных сечений на экране ЭВМ было использовано задание координат сечений в полярной системе координат. Эти координаты могут вводиться в ЭВМ в виде текстовых файлов в Word, Блокноте и др. редакторах. Файл представляет собой ряд строк: в первой указывается уровень сечения, т.е. на какой высоте от верхней точки головы оно находится; в последующих записаны углы от 0 до 180 градусов и соответствующие им координаты. Для построения сечений манекена в графическом редакторе AutoCAD была написана программа на языке Pascal, преобразующая текстовый файл с координатами сечений в программу на языке AutoLisp, которая при вызове ее из AutoCAD строит сечение на экране.

Аппроксимация участков сечений между узловыми точками проводилась с помощью сплайнов После построения горизонтальных сечений производится соединение их соответствующих узловых точек с помощью полилиний или сплайнов, т. е. строятся вертикальные сечения. Тем самым создается каркасная модель поверхности головы

Способ задания объемной поверхности каркасной моделью не самый лучший, т.к. в зтом режиме невозможно подавить скрытые линии, осуществить тонирование и раскрацивание. Для реализации этих возможностей поверхность манекена должна задаваться в виде сети. Сеть представляет собой модель поверхности объекта, состоящую из плоских граней и "натянутую" на две заданные линии (в данном случае горизонтальные сечения). Точностью аппроксимации криволинейной поверхности можно управлять, задавая плотность сети. Допускается сглаживание поверхности многоугольной сети с помощью команды Pedit.

Использование функции 3D-Orbit для просмотра и редактирования модели под любым углом, в перспективе или ортогональных проекциях позволяет оценить одеваемую поверхность с точки зрения антропологического соответствия ее поверхности гоповы человека с точки зрения "красоты" и "правильности" линий (рисунок 1).

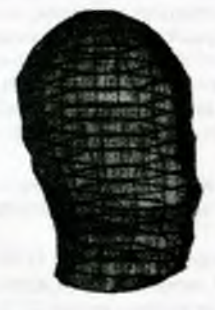

Рис. 1. Модель поверхности головы, полученная в AutoCAD

Система проектирования AutoCAD является стандартным средством автоматизации проектно-конструкторских работ, связанных с созданием изображений, т.е. она ориентирована на графику. Однако, при проектировании сечений поверхности проектируемого изделия, а именно при переходе от поверхности головы к поверхности головного убора может возникнуть необходимость в различного вида расчетах, например, при определении приращений, определяющих условия перехода. Данные расчеты можно осуществить в программах на языке программирования AutoLisp для дальнейшего применения в построениях на AutoCAD, однако существует целый ряд систем проектирования, ориентированных на проведение математических расчетов и одновременно поддерживающих графические построения. Одной из них является MathCAD, отличающийся особой простотой и удобством: экран в процессе работы представляет собой как бы лист бумаги, на котором вы можете располагать уравнения, графическую информацию, математические выражения, группировать исходные данные и полученные результаты, делать текстовые ссылки и пояснения, создавать программы любой сложности. При этом любое ваше действие сразу же отображается на экране.

Исходными данными для построения горизонтальных сечений в MathCAD являлись те же текстовые файлы с координатами сечений, что и для AutoCAD. Файл конкретного сечения считывался, координаты преобразовывались в матрицу. Сечение строилось как график произвольного множества в полярной системе координат. Однако, при использовании MathCAD для отображения поверхности головы на экране удобнее пользоваться поверхностными графиками матриц. В этом случае считываются файлы с координатами сразу всех горизонтальных сечений, рассчитываются три матрицы, определяющие соответственно координаты 1, ф. Z всех узловых точек по всем сечениям, и в цикле производится построение поверхности по этим точкам. Полученное изображение можно тонировать, убирать скрытые линии, оценивать визуально при вращении.

## Секция технологии швейного производства

Как в MathCAD, так и в AutoCAD размеры по всем направлениям отображаются в одинаковых условных единицах измерения. Достоинство использования MathCAD- возможность корректировки сечений за счет внесения изменений не в исходный файл, а непосредственно в матрицу координат, высвечивающуюся на экране, a AutoCAD дает возможность графической корректировки положения узловых точек. Можно сделать вывод о том, что обе системы пригодны для проектирования одеваемой поверхности.

## литература:

1. Хаджиева М.Т. и др. Размерные признаки головы женщин для проектирования головных уборов. Швейная промышленность , №3, 1995 с. 35-37